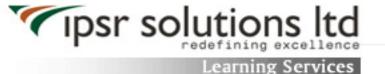

# **Syllabus: Android Training Course**

### 1. JAVA Concepts

**OOPs Concepts** 

Inheritance in detail

**Exception handling** 

Packages & interfaces

JVM & .jar file extension

Collections – HashTable, Vector, List, ArrayList, HashMap

Multi threading(Thread class & Runnable Interface)

#### 2. SQL

DML & DDL Queries in brief

### 3. Introduction to Android

What is Android?

Setting up development environment

Dalvik Virtual Machine & .apk file extension

#### Fundamentals:

- a) Basic Building blocks Activities, Services, Broadcast Receivers & Content providers
- b) UI Components- Views & notifications
- c) Components for communication -Intents & Intent Filters

Android API levels(versions & version names)

### 4. Application Structure(in detail)

AndroidManifest.xml

- uses-permission & uses-sdk
- Activity/services/receiver declarations

Resources & R.java

Assets

Values – strings.xml

Layouts & Drawable Resources

Activities and Activity lifecycle

First sample Application

Deploying sample application on a real device

#### 5. Emulator-Android Virtual Device

Launching emulator

Editing emulator settings

**Emulator shortcuts** 

Logcat usage

Introduction to DDMS

File explorer

Second App :- (switching between activities)

Develop an app for demonstrating the communication between Intents

### 6. Basic UI design

Form widgets

Text Fields

Layouts

- RelativeLayout ,TableLayout, FrameLayout, LinearLayout
- Nested layouts

[dip,dp,sip,sp] versus px

Examples

#### 7. Preferences

SharedPreferences

Preferences from xml

Examples

#### 8. Menu

Option menu

Context menu

Sub menu

menu from xml

menu via code

Examples

### 9. Intents (in detail)

**Explicit Intents** 

Implicit intents

Examples

### 10. UI design

Time and Date

Images and media

Composite

AlertDialogs & Toast

Popup

Examples

# 11. Tabs and TabActivity

Examples

### 12. Styles & Themes

styles.xml

colors.xml- declaring colors and drawables

Drawable resources for shapes, gradients (selectors)

- Shapes drawables
- State drawables
- Transition drawables
- 9 Patch drawables

style attribute in layout file

Applying themes via code and manifest file

Examples

# 13. SQLite Programming

**SQLite Programming** 

SQLiteOpenHelper

**SQLiteDatabse** 

Cursor

Content providers

- · Defining and using content providers
- Example- Sharing database among two different applications using content providers

Reading and updating Contacts

Reading bookmarks

### Example:

- Develop an App to demonstrate database usage. CRUD operations must be implemented. Final details should be viewed in GridView as well as in ListView.
- Do the same application with database operations in a single class(As a Model class) and do the CRUD operations with this class object

### 14. Android Debug Bridge(adb) tool

### 15. Linkify

Web URLs, Email address, text, map address, phone numbers

MatchFilter & TransformFilter

**Examples** 

### 16. Adapters and Widgtes

Adapters:-

- a) Array Adapters
- b) BaseAdapters

Example - Efficient Adapter

ListView and ListActivity

Custom listview

GridView using adapters

Gallery using adapters

Examples

#### 17. Notifications

**Broadcast Receivers** 

Services and notifications

**Toast** 

Alarms

Examples

### 18. Custom components

**Custom Toast** 

Custom dialogs

**Custom Tabs** 

Custom animated popup panels

Other components

Examples

#### 19. Threads

Threads running on UI thread(runOnUiThread)

Worker thread

Handlers & Runnable

AsynTask(in detail)

Examples

#### 20. Advanced

Live Folders

Using sdcards – Reading and writing

**XML** Parsing

JSON Parsing

Including external libraries in our application

Maps via intent and MapActivity

GPS,Location based Services

Accessing Phone services(Call,SMS,MMS)

Network connectivity services

Sensors

Using Wifi & Bluetooth

Action bar tabs and custom views on Action bars

Introduction to fragments

A brief introduction to Ice Cream Sandwich

# 21. Assignment